## **Basic User Guide: Dawsonera**

Get access to hundreds of study guides and past papers via our Dawsonera e-book collection.

Type in the following URL into your web browser to get to the Dawsonera website.

<https://www.dawsonera.com/>

Once you have arrived at the site look for the "Sign In" button.

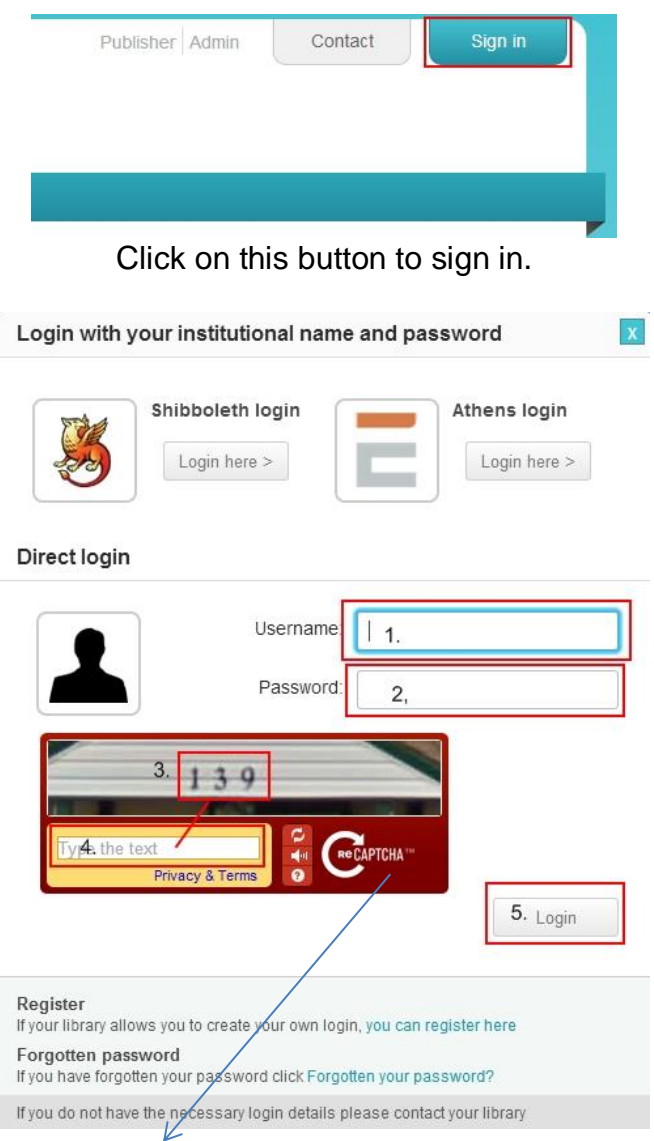

(Please note Captcha does not always appear during login. If you do not see the Captcha window please proceed with login as normal.)

In order to start using the service you must input the following credentials.

- 1. Your Aberdeenshire Libraries borrower number.
- 2. The password: Aberdeenshire1
- 3. If prompted take a note of the number or character generated in "Captcha".
- 4. Input this number or character here within the "Captcha" window.
- 5. Finally, click on the "Login" button. Once you login to the system you will be prompted read and accept the terms and conditions.

## **Terms and Conditions**

Please click 'Accept' to indicate that you have read and understood the following terms and conditions:

## You will find the "Accept" button at the bottom of the screen.

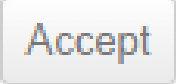

Once you accept the terms and conditions you will be taken to the Dawsonera homepage.

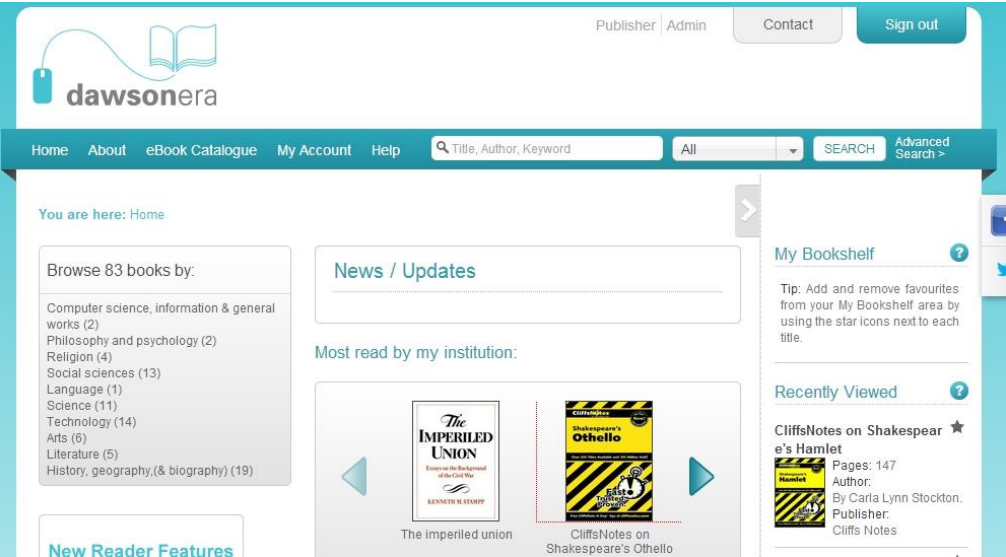

In order to start using the Aberdeenshire Library content you must click on "ebook catalogue" as shown below.

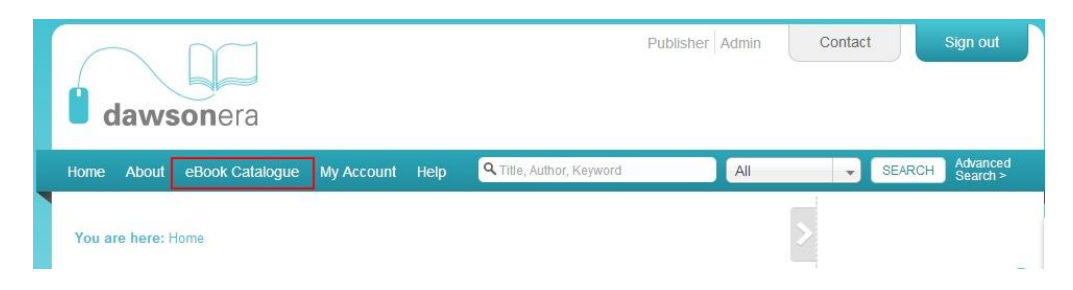

Once in the ebook catalogue you can browse all the available ebook study guides that have been purchased by Aberdeenshire Libraries.

See below for an example:

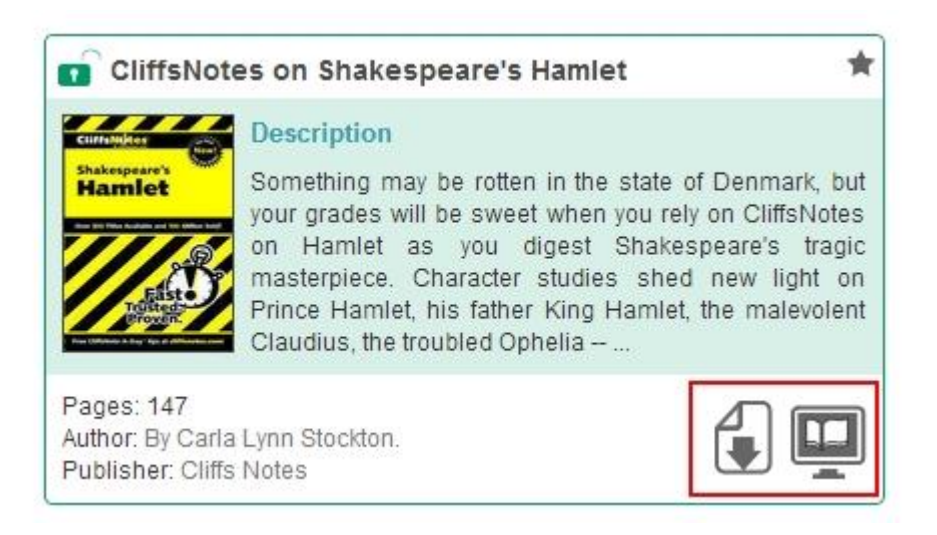

The section in red gives you the option to download the ebook or reader in the browser.

Download will give you the option to save the book to your device for 1 or two days. (You will require Adobe Reader to read the e-book, don't worry it's free to install from the link shown below)

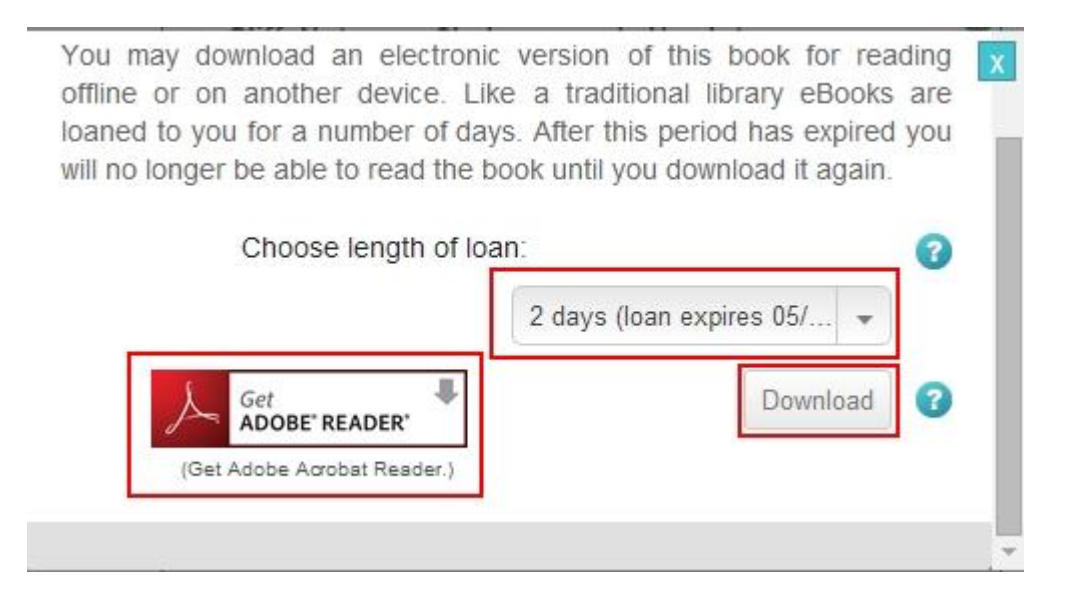

Once you have selected the length of loan you can click on the "Download" button. (Don't worry about the e-book expiring after two days… you can go back and borrow it again as and when required.)

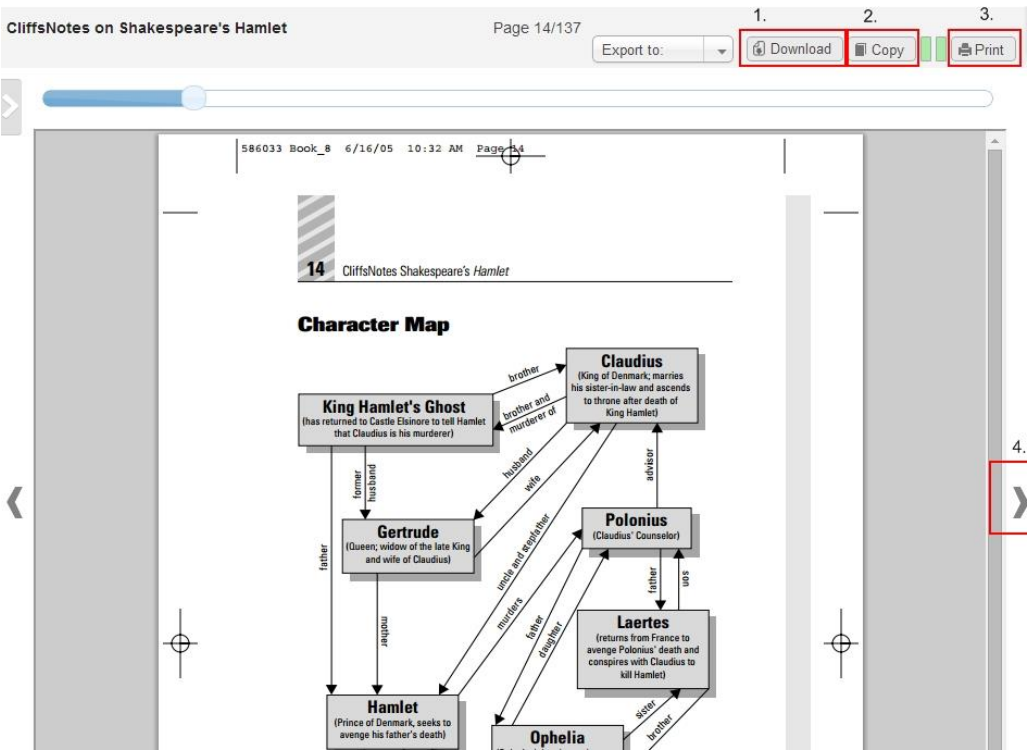

## You can also choose to read the book in your web browser.

Once the book has loaded in the browser you can choose to download the book (1), copy text (2), print up to 70% of the book content (3) and flick though the books pages (4).

If you have any problems accessing the Dawsonera collection please contact Aberdeenshire Libraries System Support Team on:

Tel: 01651 871208

Or

Email: gavin.leggat@aberdeenshire.gov.uk

For further help regarding the use of Dawsonera please follow the link below the extensive help section at Dawsonera.com.

<https://www.dawsonera.com/helpPage>